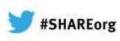

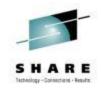

# Modern environment for z/OS development

Rosalind Radcliffe Venkat Balabhadrapatruni

> Feb 4, 2013 Session: 12503

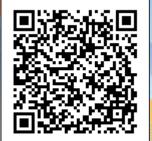

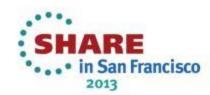

# Four key barriers preventing optimal return on IT investments

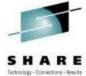

• . . • in San Francisco 2013

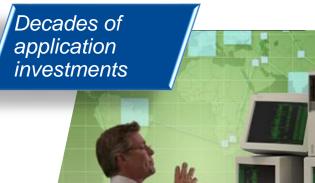

"We don't understand the effort, risk and impact of modernizing our legacy applications."

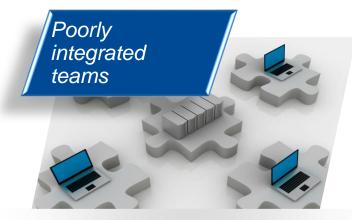

"We need to enable our teams to collaborate across platforms, languages, and environments." Islands of skills, languages and platforms

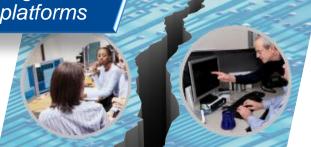

"Our skills gap keeps growing. How do we stay current with all the language and technology changes?"

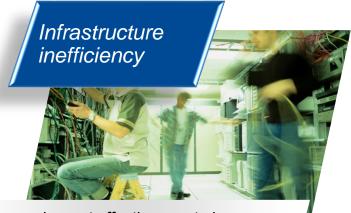

"We need a cost effective way to improve our infrastructure efficiency and free up capacity to handle more workload."

## **Overview of Supported** Production Scenario

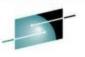

San Francisco

2013

Project Manager or Support Team has submitted Project Change Request .....

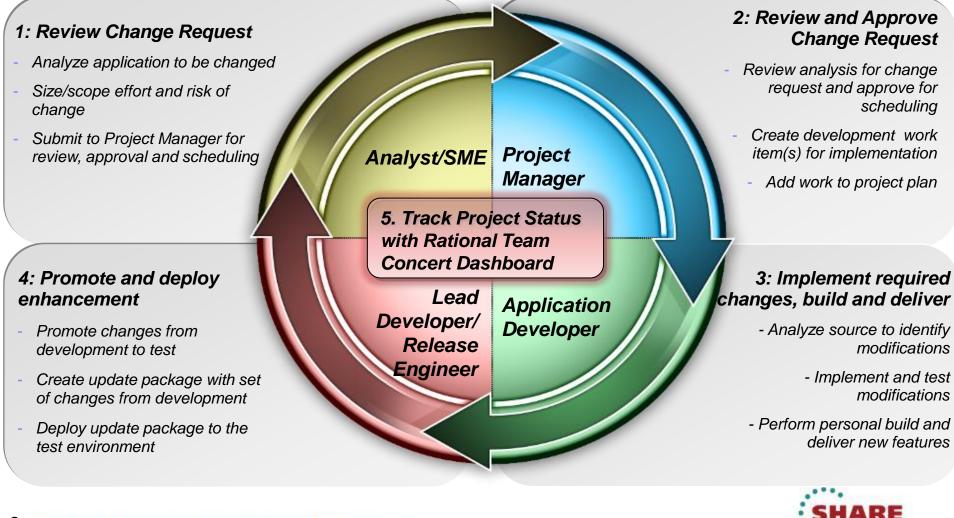

|                                                                                                    |                                                                                                    |                                                                                                    | . Technology - Connections - Results                                |
|----------------------------------------------------------------------------------------------------|----------------------------------------------------------------------------------------------------|----------------------------------------------------------------------------------------------------|---------------------------------------------------------------------|
| Planning                                                                                                    | Source<br>Dev                                                                                                    | Governance/Unit test                                                                                                    | Build                                                               |
| <ul> <li>Define the tasks</li> <li>Create a plan</li> <li>Create a work item</li> <li>Assign the work<br/>item to a developer</li> </ul> | <ul> <li>Load the project/source artifacts from SCM</li> <li>Navigate, Analyze, Edit, Syntax check source code</li> </ul> | <ul> <li>Compile</li> <li>Quality assurance</li> <li>Debug</li> <li>Code Coverage</li> <li>Code review</li> <li>Unit Testing</li> </ul> | <ul> <li>Check-in/Deliver the source code</li> <li>Build</li> </ul> |
| CLM                                                                                                    | RDz<br>RTC                                                                                                    | RDz<br>RD&T<br>RTC                                                                                                    | RTC<br>RDz                                                          |

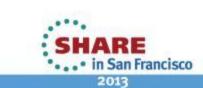

## **Development Life Cycle**

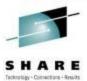

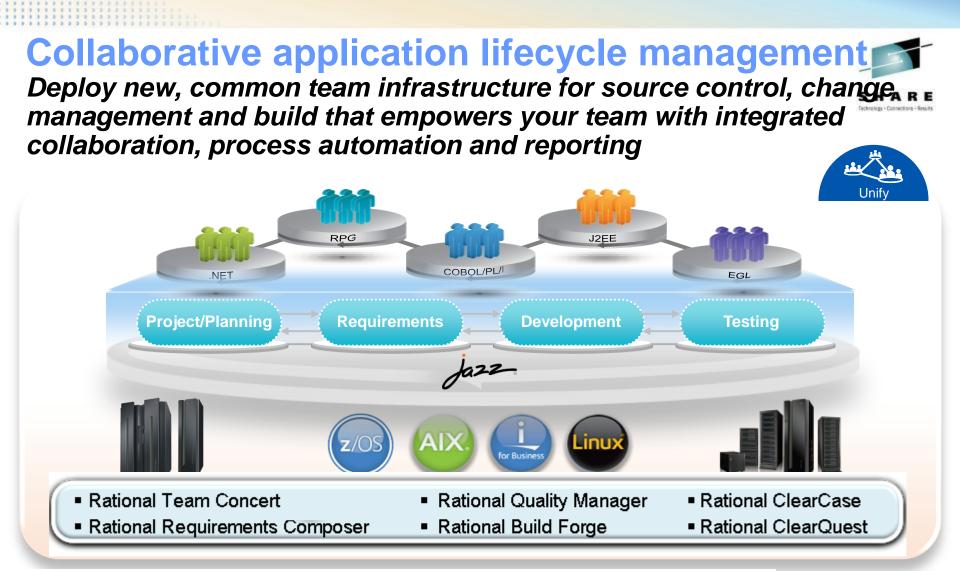

"Building an agile development team requires a multiplatform approach, and Sodifrance uses Rational Developer for System z and Rational Team Concert for System z to help application teams synchronize their efforts and improve collaboration. Rational on System z offers a powerful and valuable combination for any company that wants to boost its development team's productivity." — Hugh Smith, Project Manager, Sodifrance

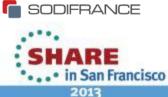

# Rational Team Concert – A single tool, many capabilities

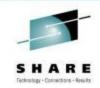

#### Work Items

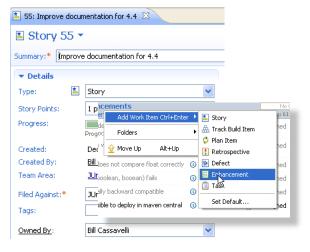

#### Planning

| 🞲 JUnit Plan [4.4 m2] 🛛                                       |                   |             |
|---------------------------------------------------------------|-------------------|-------------|
| 🕏 JUnit Plan 🝷                                                |                   |             |
| Team Area: JUnit Team   Iteration: 4.4 m2                     | (5/2/09 - 6/1/09) | 10 Close    |
| Bill Cassavelli     Closed items: 5   Open items: 3           |                   | Load: 2 / 4 |
| Improve documentation for 4.4                                 |                   | Una         |
| timeout doesn't work properly                                 | G 2 hours         | 🕞 Una       |
| for >=2 cases in junit4.3?                                    | 30 minutes        | -           |
| Jason Mitchell                                                | 1 hour            |             |
| Closed items: 2   Open items: 5                               | 2 hours           | ad: 136     |
| assertEquals throws NPE while                                 | 4 hours           | 📙 High      |
| comparing null elements                                       | 1 day             | <b>[</b>    |
| <ul> <li>Improve documentation for 4.4</li> </ul>             | 2 days            | Una         |
|                                                               | 3 days            |             |
| assertEquals array comparison<br>doesn't handle null elements | 1 week            | Una         |

#### Dashboards & Reporting

#### JUnit Project General - Add New Ta Welcome to .II Init Project 😡 JUnit Project Teams (1) Current .IUnit Project PL (2) Welcome to the project dashboard. This JUnit Team Current Iteration: 4.4 m2 dashboard was created from a template JUnit Plan and has not yet been customized By JUnit Project Queries JUnit Release Plan Recently created (0) Support State State S Recently modif... (3) Category Recently modified (3) A Team Concert example project area Recently closed (0) based on the JUnit project New unassigned (6) This example project area illustrates the JUni 💷 Useful Links use of work items. SCM, builds and other JUn Team Concert components in a project... Eclipse Jazz It exemplary shows project work on the next-IUnit release 4.4 : Server Status Recently modified (3) Priority 💋 Jazz News (33 new) Database: Connecter When can you get the Jazz based Rationa Services: 32% free of 83MB allocated / 700MB Max Memory: IBM Rational Takes 'Jazz' Collaboration 1.0 (120080618-1642) Version: Suite on a Roll Jun 9, 2008 📕 High IBM seeks consensus on ALM architecture Uptime: 5 hours, 57 minutes Uhassi IBM Gets Jazzy with Web 2.0 Jun 2, 2008 Page 1 of 9

#### Source Control

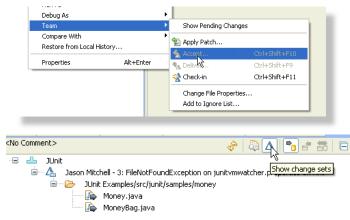

#### Method Enforcement and Automation

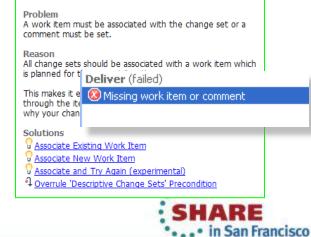

#### Builds – Continuous

| 📥 I20080708-1553 🛛                                                                           | 3                              |                      |
|----------------------------------------------------------------------------------------------|--------------------------------|----------------------|
| Build junit                                                                                  | I20080708-1553 <b>-</b>        |                      |
| Completed<br>Duration: 33 sect<br>Start Time: July 8,<br>Completed: July 8,<br>Status Trend: | 2008 3:53:58 PM                | Reported Work II     |
| Contribution Sum                                                                             | mary                           | General Informal     |
| Downloads:                                                                                   | 1 download                     | Requested by: Ja     |
| External Links:                                                                              | <u>1 link</u>                  | Build Definition: ju |
| Logs:                                                                                        | <u>1 loq</u>                   | Build Engine: jui    |
| Repository Worksp                                                                            | ace: <u>JUnitBuild</u>         | Build History: 4     |
| Work items:                                                                                  | None included                  | Tags:                |
| Compile:                                                                                     | 0 errors, 15 warnings          | V Deletion allowed   |
| JUnit:                                                                                       | 31 tests, 0 failures, 0 errors |                      |

2013

#### Rational Team Concert: Built on an open, Web 2.0 platform Technology - Connections - Ar

Supporting a broad range of desktop clients, IDE's and languages

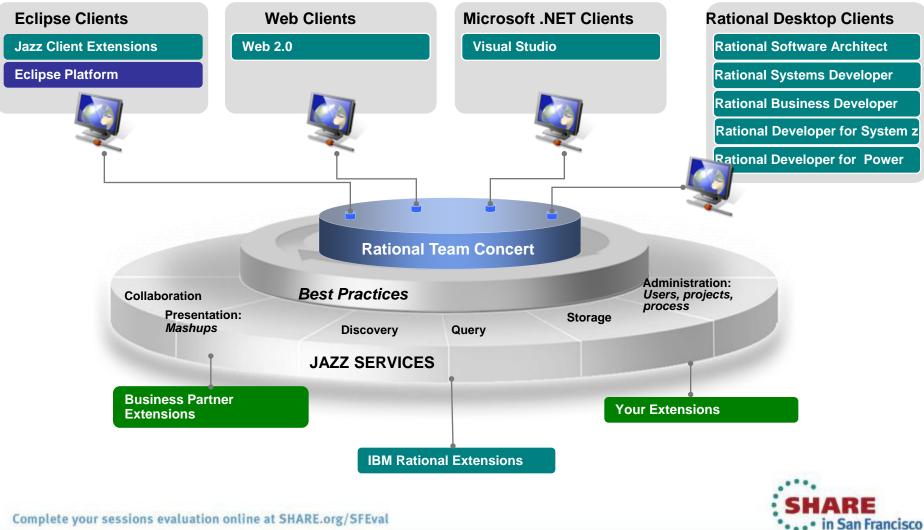

2013

# <section-header><section-header><section-header><text><text><text><image><image>

<image>

Analysis

Integration with Debug Tool for Development and Test A modern IDE for productive development of cross-platform applications written in COBOL, Integration with File PL/I, ASM, Java, EGL or C/C++ in System z Manager for file and test CICS, IMS, DB2, Batch applications data handling Integration with RD&T for flexible access to System z environment

8 Complete your sessions evaluation online at SHARE.org/SFEval

2013

• in San Francisco

## The Benefits of a RDz's IDE

Instead of maneuvering to access panels and working **sequentially**, in RDz the functionality you need is always in-focus – you work **concurrently** 

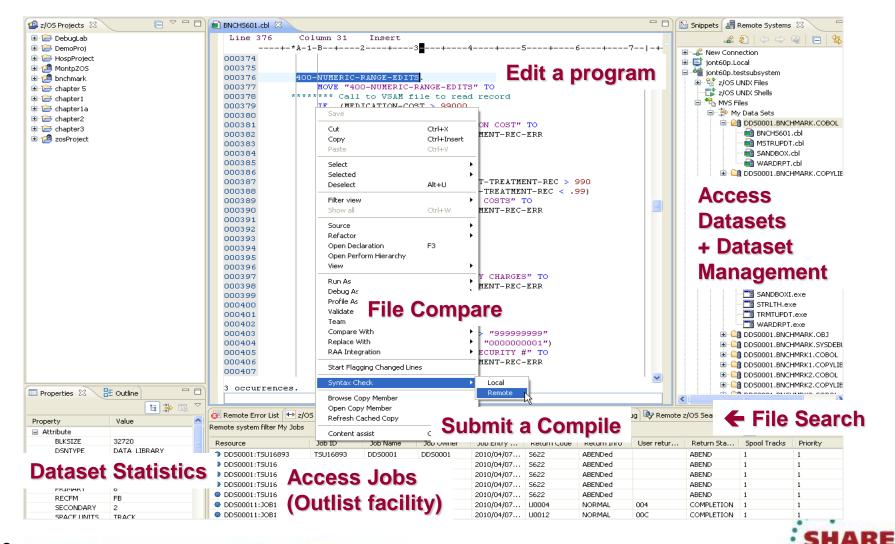

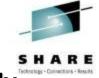

• • • in San Francisco 2013

## **Traditional development and Enterprise** web services

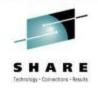

in San Francisco

2013

Column 1

IDENTIFICATION DIVISION.

WORKING-STORAGE SECTION.

PROGRAM-ID. GAMOVDB.

DATA DIVISION.

COPY GAMOBMD.

COPY GAMOBDD.

COPY GAMOBED.

COPY GAMOBCD.

COPY GAMOBPD.

XML

Web

Interface(s) Document

Binary

Interface(s)

#### Supports traditional development/maintenance

Cobol, PL/I, Assembler, JCL

Supports modern architecture development

## **Enterprise Service Tools**

#### Single service projects

WSDL

Application Program

Top down, bottom up, and meet in the middle web service enablement for CICS, IMS, and Batch/TSO environments.

Generate

Generate

Application Program

#### Service flow projects

**Graphical composition of CICS applications** chained together to form a new business service.

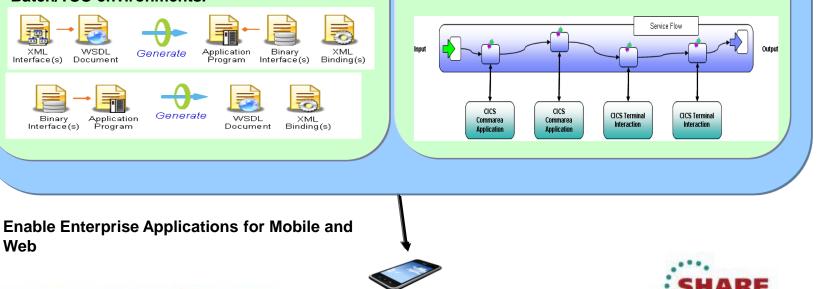

# Rational Development and Test Environment for System z

The ultimate in modern application development for System z

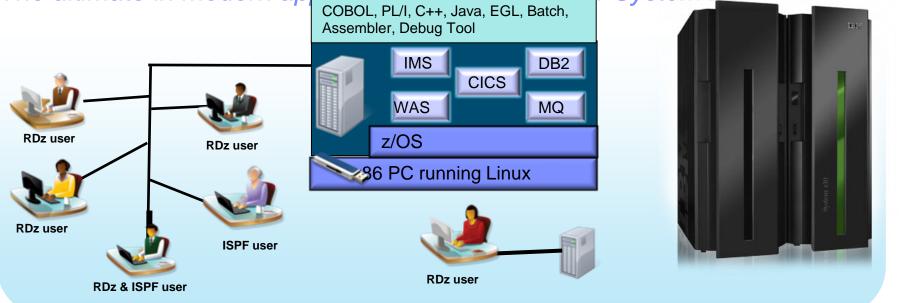

- Increase availability of z/OS testing environment and resources
  - Liberate developers to rapidly prototype new applications
  - Develop and test System z applications anywhere, anytime!
  - Eliminate costly delays by reducing dependencies on operations staff
- Improve quality and lower risk via automation, measurement, and collaboration

in San Francisco

2013

Focus on what is required for the change at hand, then scale

Note: This Program is licensed only for development and test of applications that run on IBM z/OS. The Program may not be used to run production workloads of a robust development workloads including without limitation production module builds, pre-production testing, stress testing, or performance testing.

## **Centralized administration**

Push to Client - Configuration Files management and product updates

## Desktop configuration setup

 upon connecting to the host, a user is notified if they have incoming changes to their configuration files.

### Product updates

- triggered from central place to all the users connecting to the host
- An Export Wizard to help an Admin configure various settings on RDz client and upload it to a central location.
- Settings are grouped by function into configuration files such as remote connections or system mappings.

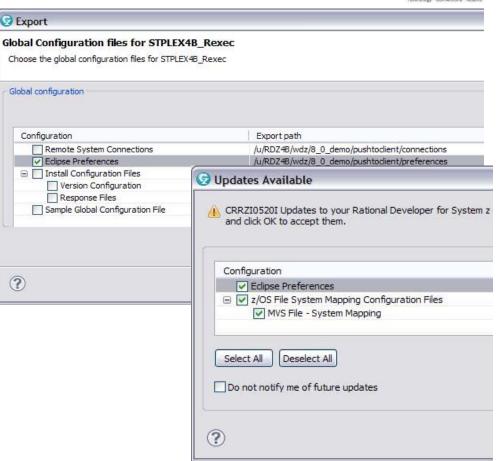

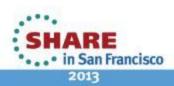

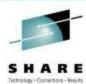

## **Development Life Cycle**

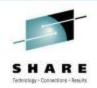

| Planning                                                                                                    | Source<br>Dev                                                                                                    | Governance/Unit test                                                                                                    | Build                                                               |
|----------------------------------------------------------------------------------------------------|----------------------------------------------------------------------------------------------------|----------------------------------------------------------------------------------------------------|---------------------------------------------------------------------|
| <ul> <li>Define the tasks</li> <li>Create a plan</li> <li>Create a work item</li> <li>Assign the work<br/>item to a developer</li> </ul> | <ul> <li>Load the project/source artifacts from SCM</li> <li>Navigate, Analyze, Edit, Syntax check source code</li> </ul> | <ul> <li>Compile</li> <li>Quality assurance</li> <li>Debug</li> <li>Code Coverage</li> <li>Code review</li> <li>Unit Testing</li> </ul> | <ul> <li>Check-in/Deliver the source code</li> <li>Build</li> </ul> |
| CLM                                                                                                    | RDz<br>RTC                                                                                                    | RDz<br>RD&T<br>RTC                                                                                                    | RTC<br>RDz                                                          |

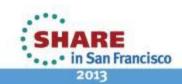

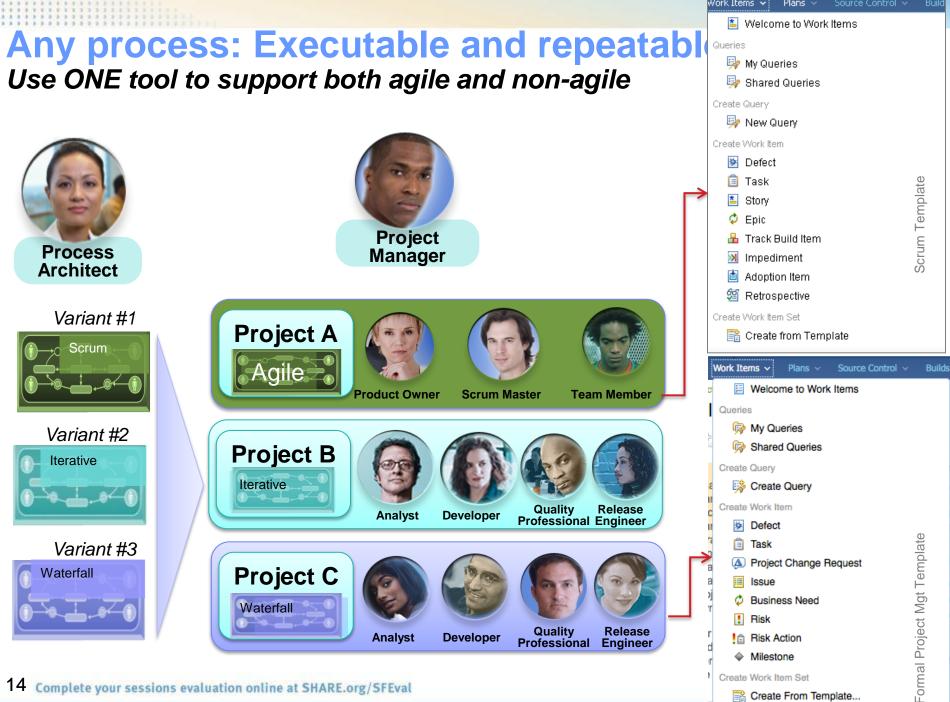

## Multiple plan views facilitate continuous planning

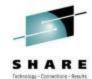

|                                                                 | 🕸 BRM     | Sprint 2 (1.0) Plan                       |                       | * ?         |                     |            |               | 1       | l 🏛   🍕 | Auto-        | Save Save          |  |
|-----------------------------------------------------------------|-----------|-------------------------------------------|-----------------------|-------------|---------------------|------------|---------------|---------|---------|--------------|--------------------|--|
|                                                                 | 28 items: | 25 open, 3 closed   Ends in: 10 days      |                       |             |                     |            |               |         |         |              |                    |  |
|                                                                 | Plan De   | talls                                     |                       |             |                     |            |               |         |         |              | Edit               |  |
|                                                                 |           |                                           |                       |             |                     |            |               |         |         |              |                    |  |
|                                                                 | Planned I |                                           | shboard Notes         |             |                     |            |               |         |         |              |                    |  |
|                                                                 | View As:  | Roadmap 📫 🖆 🗶   🔅 🕶                       | (3 items filtered)    |             | ~ ~ -               |            |               |         |         | Add          | Work Item -        |  |
|                                                                 |           |                                           |                       |             | • • •               | ⊹ 📥 ↔      | March 13, 201 | ch 2011 | N       | larch 20, 20 | April 2            |  |
|                                                                 | Actions   | Summary                                   |                       | Effective E | Owned By            | Rank       | S M T         |         |         |              | WTF                |  |
|                                                                 |           | *      Donors Can Choose to Support N     | Multiple Organization | -           | A Deb               | 1          |               |         |         |              |                    |  |
|                                                                 |           | *      Donor Dividend Allocation Criteria | а                     | -           | A Marco             | 3          |               |         |         |              |                    |  |
|                                                                 |           | Widget Disposed Exception                 |                       | 1.2 weeks   | 🔓 Bob               | -          |               |         |         |              |                    |  |
| BRM Sprint 2 (1.0) Plan                                         |           | Browser Exception                         |                       | 2 hours     | 🔓 Bob               | -          |               |         |         |              |                    |  |
|                                                                 |           | *      Requests sent in form of email     |                       | -           | 🖁 Tanuj             | 4          |               |         |         |              |                    |  |
| ) items: 25 open, 5 closed   Ends in: 6 days                    |           | Some messages are not external            | lized                 | 3 days      | 🖁 Bob               | -          |               |         |         |              |                    |  |
| Plan Details                                                    |           | SWT Exception                             |                       | 1.5 days    | A Marco             | -          |               |         |         |              |                    |  |
| Plan Details                                                    |           | *      Frequency of dividend transfer     |                       | -           | 🔓 Deb               | -          |               |         |         |              |                    |  |
| anned Items Links Snapshots Dashbo<br>As: Taskboard 🗸 🖆 🛣 🗶 🍰 - | ard No    | tes                                       | Details               |             |                     |            |               |         |         |              |                    |  |
| Story => Open                                                   |           | In Progress                               | ed Items              | Links       | Snap                | shots      | Dashboa       | rd      | Notes   |              |                    |  |
| Donor Dividend                                                  |           |                                           | Planned Ti            | me          | - 📫 🛛               | 🛛 🗙        | →I<br>→I      |         |         |              |                    |  |
| Allocation Criteria<br>Allocation Criteria                      |           |                                           |                       |             |                     |            |               | •       | ) 🖷     | i 🔶          | <b>→</b>           |  |
|                                                                 |           |                                           | , <u>e</u>            | Bot         |                     |            |               |         |         |              |                    |  |
| -                                                               |           |                                           |                       | Clos        | ed Items: 0         | Open Ite   | ems: 1        |         | 1       | .oad: 0/8    | 3   <b>+8</b> h    |  |
|                                                                 |           | *                                         |                       | ср          |                     |            |               |         |         |              |                    |  |
| Frequency of                                                    | e         | Implement -                               |                       |             | ed Items: 0         | Open Ite   | ems: 1        |         |         | .oad: 0/8    | 3 +8h              |  |
| dividend transfer                                               |           | Frequency of                              | 6                     | Del         | h                   |            |               |         | ſ       |              |                    |  |
|                                                                 |           | dividend transfer                         |                       |             | ed Items: 3         | Open Ite   | ems: 5        |         |         | oad: 16      | 8/8   -160 h       |  |
|                                                                 | -         | -                                         |                       |             |                     |            |               |         |         |              | 0.01-10011         |  |
|                                                                 |           |                                           | - Þ 😪                 |             | FCO<br>sed Items: 2 | L Onen Ite | me: 14        |         |         |              |                    |  |
|                                                                 |           |                                           |                       | 0105        | seu nems. 2         | T Open ite | ang. 14       |         |         | .oad: 92     | /8   - <b>84</b> h |  |
| 5 Complete your sessions evaluation o                           | nline at  | SHAPE org/SEEval                          | - F 🔒                 | Tan         | -                   |            |               |         |         |              |                    |  |
| - comptete your sessions evaluation o                           | nune al.  | STIARCOIS/ STEVA                          |                       | Clos        | sed Items: 0        | Open Ite   | ems: 0        |         |         | Load: 0/8    | 3 I +8 h           |  |

#### Progress Tracking - Everyone can see live project status SHARE Technology - Connections - Results

#### Story Status Current Iteration

Shows the status of all stories planned for the current iteration

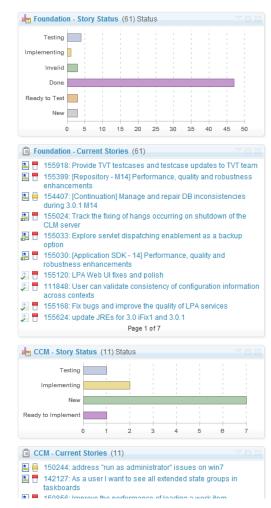

#### **Burndown Current Iteration**

Shows the remaining amount of estimated work in hours of work items planned for the current iteration.

#### Stories Open/Closed/In Progress

Shows the number of stories which are open, in progress, done during the iteration.

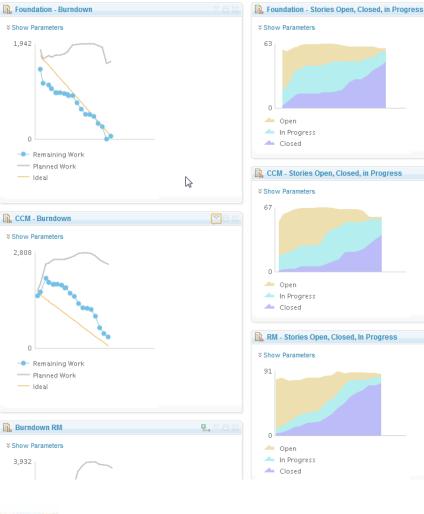

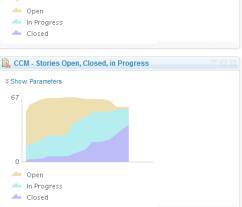

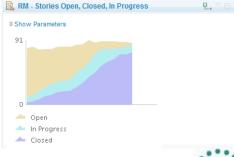

HARE

.... in San Francisco 2013

16 Complete your sessions evaluation online at SHARE.org/SFEval

## In-context Collaboration – Team View

#### Team Central

- Shows what is happening on project:
  - News & events
  - What's being worked on
  - Changes
- Configurable (RSS feeds) New kinds of information easily added
- Personalized, Persistent Each team member can tailor to their needs

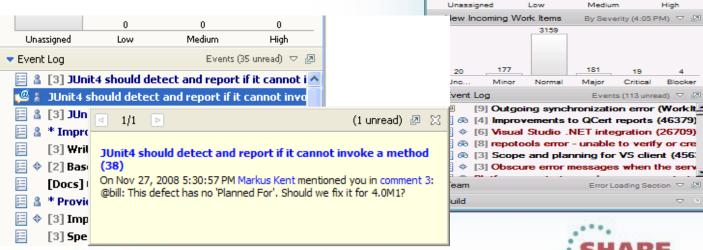

News

Team Load

Hours: 0/0

My Open Work Items

282

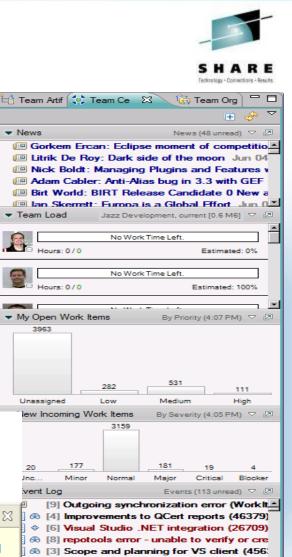

 in San Francisco 2013

## **Development Life Cycle**

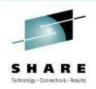

| Planning                                                      | Source<br>Dev                                                                                                    | Governance/Unit test                                                                                                    | Build                                                               |
|---------------------------------------------------------------|----------------------------------------------------------------------------------------------------|----------------------------------------------------------------------------------------------------|---------------------------------------------------------------------|
| <ul> <li>Create a plan</li> <li>Create a work item</li> </ul> | <ul> <li>Load the project/source artifacts from SCM</li> <li>Navigate, Analyze, Edit, Syntax check source code</li> </ul> | <ul> <li>Compile</li> <li>Quality assurance <ul> <li>Debug</li> <li>Code Coverage</li> <li>Code review</li> <li>Unit Testing</li> </ul> </li> </ul> | <ul> <li>Check-in/Deliver the source code</li> <li>Build</li> </ul> |
| CLM                                                           | RDz<br>RTC                                                                                                    | RDz<br>RD&T<br>RTC                                                                                                    | RTC<br>RDz                                                          |

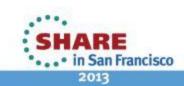

## **RDz Source Code Integration**

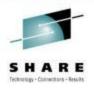

- Rational's Strategic Source Code tooling is RTC and RDz provides tight integration
- RDz offers integration into a variety of other Source Code Management (SCM) tools as well as a framework for creating SCM integration on your own (CARMA)
- Variety of vendors supply plug-ins to RDz to provide easy access to processes and source code controlled by their products

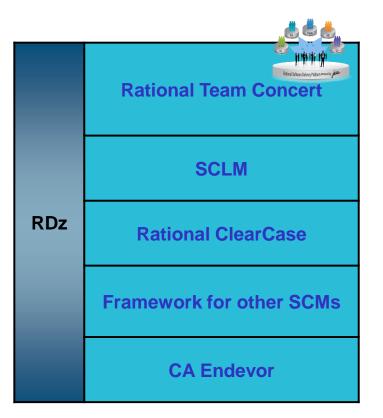

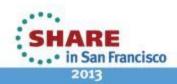

## **Source Control Management**

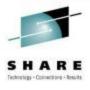

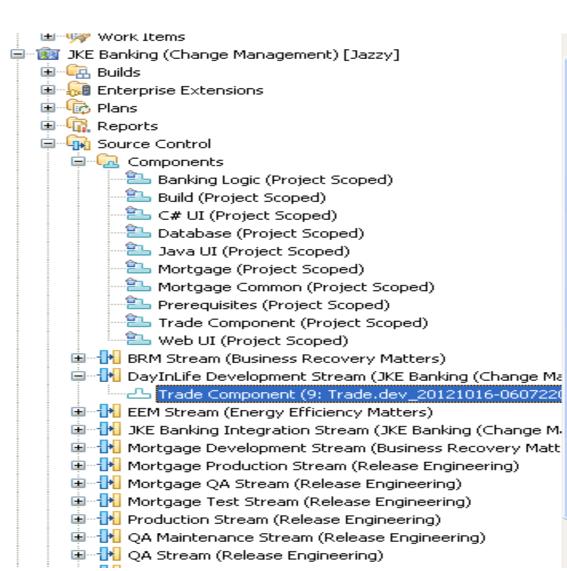

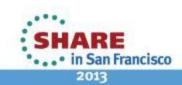

## Load the source artifacts

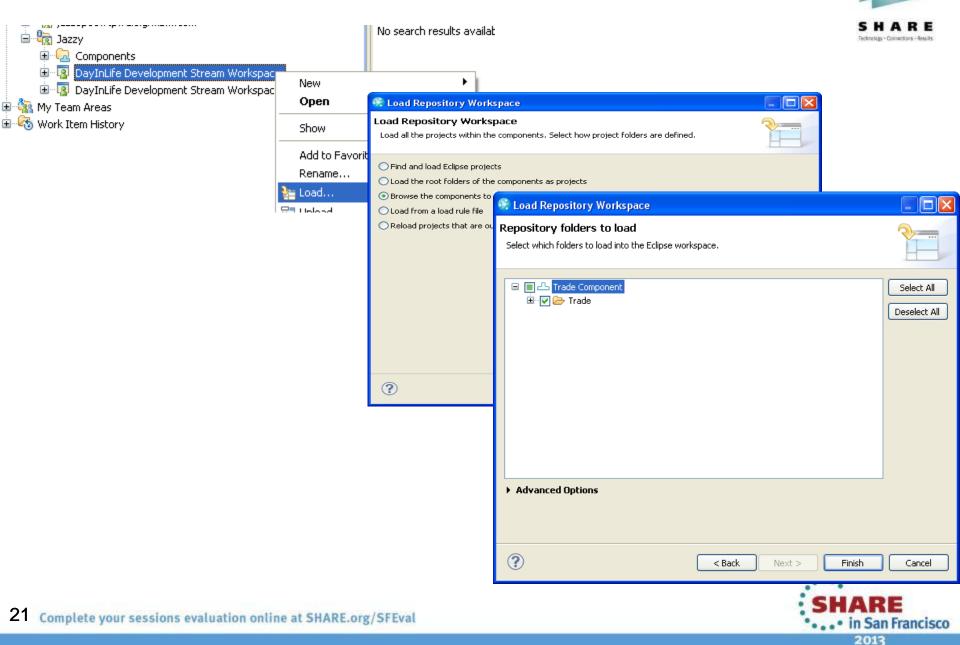

## **RDz and RTC together**

- Once the project is loaded, it will app in the RDz z/OS projects view
- RDz augments the development productivity & experience
  - Appropriate editors (COBOL, maps, e and functions (content assist, real timsyntax check, etc.)
  - High value functions (Enterprise web services, SFM, Code review, Unit testing, program analysis/control flow etc.)

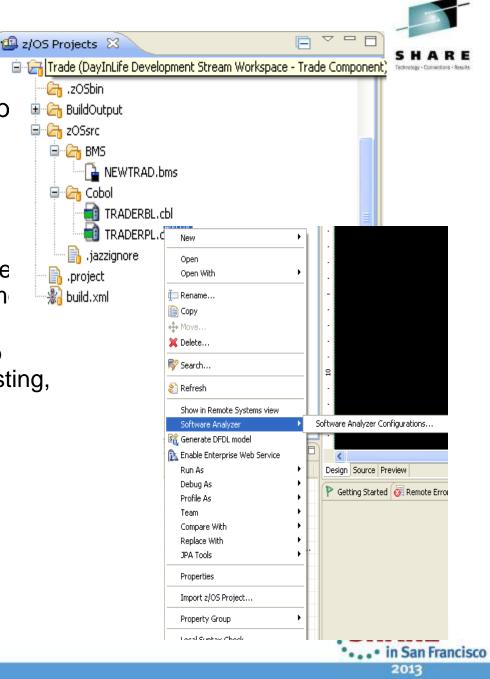

## **Create a Property Group**

SHARE
Generate property groups for your project based on RTC build definition

•••• in San Francisco 2013

Allows RDz to resolve the dependencies and thus offer all the tooling

| Cenerate Property Group                                       |        |
|---------------------------------------------------------------|--------|
| Configure Property Group Generation                           |        |
| Specify how to generate the property group.                   |        |
| Generate using build definition (optional):                   |        |
| GAM zOS Dependency Build                                      |        |
| Property group generation                                     |        |
| ✓ Local COBOL Settings                                        |        |
| ✓ Local PLI Settings                                          |        |
| Generate remote library paths for this connection (optional): |        |
| mvs114.rtp.raleigh.ibm.com 🔻                                  |        |
|                                                               |        |
|                                                               |        |
|                                                               |        |
| (?) <u>Einish</u>                                             | Cancel |
|                                                               | CHAI   |

## Navigate datasets and jobs live on zOS

- Connect to multiple hosts concurrently
- Respects existing security configurations and user IDs
- Search, filter, browse, edit, compare, migrate, and allocate new MVS datasets and USS files
- Copy source code, members, or datasets between systems with a few mouse clicks.
- Access JES queues submit jobs, view job state, and open output spools
- Submit TSO or USS commands
- Add datasets and members into projects to group applications and work items together logically
- Open an emulator in the IDE to configured hosts

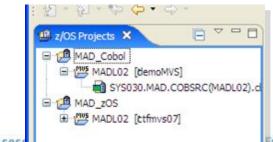

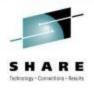

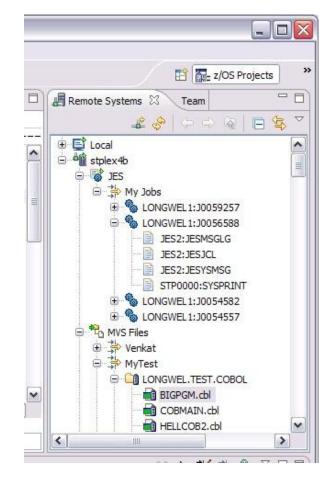

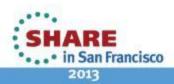

## **Edit capabilities in RDz**

- RDz at a high level has different types of editors
  - Lpex Editor
    - Supports editing of COBOL, PLI, HLASM, JCL, C/C++, Rexx etc.
    - Provides ISPF like edit experience including prefix commands, command line and even look and feel
    - Supports advanced edit functions for COBOL, PLI and HLASM like real time syntax checking, content assist
  - COBOL and PLI advanced editors
    - Based on the Eclipse editor infrastructure, provide more advanced edit capabilities like quick fixes, hyperlinking, hover, easy navigation between various edit sessions or within the same edit session.
    - Supports real time syntax checking, content assist, key word highlighting etc.

|         | SHARE                                   |
|---------|-----------------------------------------|
| Line 49 | Column 1 Insert                         |
|         | +-*A-1-B+2+3+-                          |
| 000027  | *                                       |
| 000028  | * * * * * * * * * * * * * * * * * * * * |
| 000029  | IDENTIFICATION DIVISION.                |
| 000030  | PROGRAM-ID. GAMOVDB.                    |
| 000031  |                                         |
| 000032  | DATA DIVISION.                          |
| 000033  |                                         |
| 000034  | WORKING-STORAGE SECTION.                |
| 000035  |                                         |
| 000036  | COPY GAMOBMD.                           |
| 000037  | COPY GAMOBDD.                           |
| 000038  | COPY GAMOBED.                           |
| 000039  | COPY GAMOBCD.                           |
| 000040  | COPY GAMOBPD.                           |
| 000041  | 01 DATABASECONNECTION.                  |
| 000042  | 49 SCHEMA PI                            |
| 000043  | 49 PIC X VALUE '.'.                     |
| 000044  |                                         |
| 000045  | O1 ITABLEPREPARE.                       |
| 000046  | 49 ITABLE-VAR-LEN PIC S                 |
| 000047  | 49 ITABLE-VAR-TXT PIC 1                 |
| 000048  |                                         |
| 12      | 01 INVENTORYPREP.                       |
| 000050  | 02 PIC X(12) VALUE 'INSER'              |
| 000051  | O2 INVNTDBCON PIC X(9).                 |
| 000052  | O2 TABLENAME PIC X(11).                 |

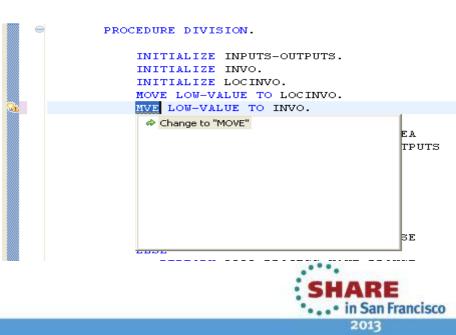

## **Edit capabilities in RDz**

- RDz at a high level has different types of editors
  - WYSYWIG editors
    - Creation, edit of BMS and MFS maps
    - Has the source and design view allows drag and drop of fields in the design view which generates the appropriate source

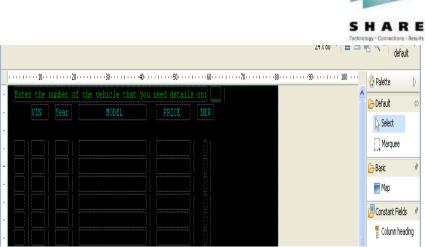

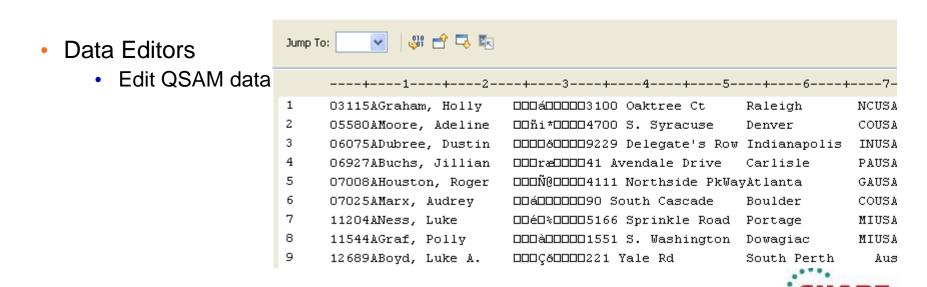

San Francisco

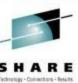

# Editor Productivity features - Develop code more efficiently

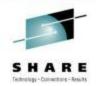

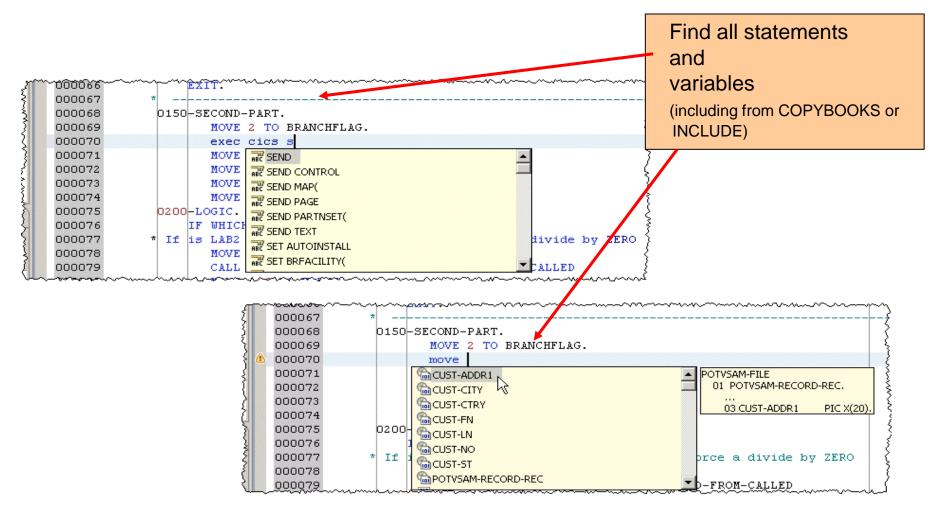

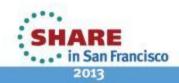

27 Complete your sessions evaluation online at SHARE.org/SFEval

## Editor Productivity Features – real time syntax checking

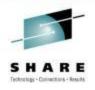

Real-time syntax check without requiring code compile or save

|       | CUSBATCH    | .сы 🛛                                                                 |   |
|-------|-------------|-----------------------------------------------------------------------|---|
|       | Line 1      | 183 Column 31 Insert                                                  |   |
|       | -           | +-*A-1-B+2+3                                                          |   |
| ( 🚯 ) | Unable to r | resolve reference to NON-DEFINED-NAME / MOVE ' ' TO NON-DEFINED-NAME. |   |
| (d.)  | 000179      | MOVE ' ' TO CUST-LN-DATA.                                             |   |
|       | 000180      | MOVE ' ' TO CUST-ADDR1-DATA.                                          |   |
|       | 000181      | MOVE ' ' TO CUST-CITY-DATA.                                           |   |
|       | 000182      | MOVE ' ' TO CUST-ST-DATA.                                             |   |
|       | 000183      | MOVE ' ' TO CUST-CTRY-DATA.                                           |   |
|       | 000184      | GET-CUST-INFO-EXIT.                                                   |   |
|       | 000185      | EXIT.                                                                 |   |
|       | 000186      | NO-CUST-INFO.                                                         |   |
|       | 000187      | IF EXITNOW THEN                                                       |   |
|       | 000188      | STOP RUN                                                              |   |
|       | 000189      | ELSE                                                                  |   |
|       | 000190      | MOVE WCUSTNO to CUSTNOO                                               |   |
|       | 000191      | END-IF.                                                               |   |
|       | 000192      | NO-CUST-INFO-EXIT.                                                    |   |
|       | 000193      | EXIT.                                                                 |   |
|       | 000194      | *                                                                     |   |
|       | 000195      | FILL-CUST-DATA.                                                       | - |

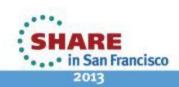

## **Editor Productivity Features**

#### • Provide "Open Called Program" action

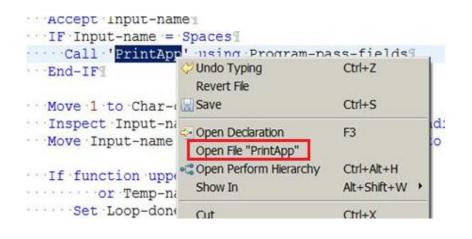

• Hyper linking support for Open/ Browse/ View copybooks/include files

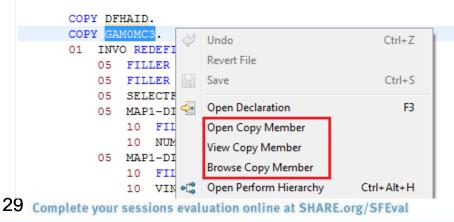

## . Show In > Outline action to COBOL and PL/I Editor

| Proc | edure Division using Rec                                              | vd-l                                                                                                    | Parms.                                     |                  | 1 |            |   |  |
|------|-----------------------------------------------------------------------|----------------------------------------------------------------------------------------------------|--------------------------------------------|------------------|---|------------|---|--|
|      | Move spaces to Out-Nam                                                | Ý                                                                                                    | Undo                                       | Ctrl+Z           | L |            |   |  |
|      | Move 0 to Char-count<br>Inspect Function Rever                        |                                                                                                    | Revert File<br>Save                        | Ctrl+S           |   |            |   |  |
|      | Tallying Char-count<br>Compute In-Len = 30 -                          | </th <th>Open Declaration<br/>Open Perform Hierarchy</th> <th>F3<br/>Ctrl+Alt+H</th> <th></th> <th></th> <th></th> <th></th> | Open Declaration<br>Open Perform Hierarchy | F3<br>Ctrl+Alt+H |   |            |   |  |
|      | Move "Thanks to " to O                                                |                                                                                                    | Show In                                    | Alt+Shift+W ▶    | 맖 | Outline    |   |  |
|      | Move In-name(1:In-Len)<br>Move " for succeeding!<br>Display Out-name. |                                                                                                    | Cut<br>Copy                                | Ctrl+X<br>Ctrl+C | * | Data Elem  |   |  |
|      | Call 'TESTDBG'.<br>Goback.                                            |                                                                                                    | Paste                                      | Ctrl+V           |   | Properties | ; |  |

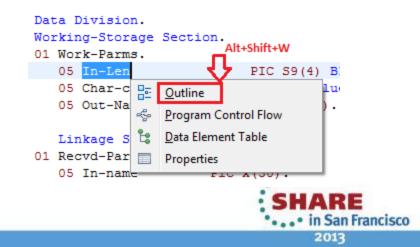

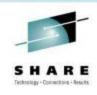

## **Editor Productivity Features**

Mark "Write occurrences" capability
 to the supported EXEC statements

 Occurrences within EXEC statements known to be "writes" are highlighted with a BROWN background

 All "read" statements will continue to be highlighted with a GREY background

```
* PHRASE and NEWPHRASE are read-only data areas;
* ESMREASON and ESMRESP are write
EXEC CICS
CHANGE PHRASE(data-area) PHRASELEN(data-value)
NEWPHRASE(data-area) NEWPHRASELEN(data-value)
USERID(data-value)
ESMREASON(data-area) ESMRESP(data-area)
END-EXEC.
```

```
/* INTO is write, LENGTH is read */
EXEC DLI STATISTICS
 USING PCB(expression)
 INTO(area1)
 LENGTH(area1)
 VSAM
FORMATTED
;
```

\* INTO :hv1:ind1, :hv2:ind2 are WRITE, :hv3 is READ EXEC SQL FETCH ABSOLUTE :hv3 CURSOR1 INTO :hv1:ind1, :hv2:ind2 END-EXEC.

\* all READ EXEC SQL FREE LOCATOR :hv1, :HV2, :HV3 END-EXEC.

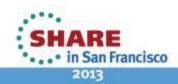

## **Search for Occurrences Action**

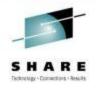

2013

> Once a variable is selected the user triggers the "Find Occurrences" action using the Menu under search or keyboard shortcut "Ctrl+Shift+U"

> The occurrences are shown in the "Search results" page

| Search Project Run Window Help      |                                                                                                    |                                     |
|-------------------------------------|----------------------------------------------------------------------------------------------------|-------------------------------------|
| Search                              | Ctrl+H                                                                                                    |                                     |
| - 😡 File                            |                                                                                                    |                                     |
|                                     | ome to z/OS Projects 🛛 🖅 WRITEOCD.pli 🔀                                                                                       |                                     |
| - 🌮 Remote                          |                                                                                                    |                                     |
| Text                                | <pre>01 expression CHAR(1),</pre>                                                                                             |                                     |
|                                     | 01 expression1 CHAR(1)                                                                                                    |                                     |
| Occurrences in Compilation Unit Ctr | I-Shift+U 01 name CHAR(1),                                                                                                    |                                     |
|                                     | 01 areal CHAR(1),                                                                                                    |                                     |
|                                     | 01 chkpid CHAR(1),                                                                                                    | =                                   |
|                                     | 01 patarea CHAR(1),                                                                                                    |                                     |
|                                     | 01 tretarea CHAR(1),                                                                                                    |                                     |
|                                     | 01 patno1 CHAR(1),                                                                                                    |                                     |
|                                     | 01 illarea CHAR(1);                                                                                                    |                                     |
|                                     |                                                                                                    |                                     |
|                                     | areal = patarea;                                                                                                    |                                     |
|                                     |                                                                                                    |                                     |
|                                     | /* INTO and KEYFEEDBACK are write */                                                                                          |                                     |
|                                     | EXEC DLI                                                                                                    |                                     |
|                                     | GN SEGMENT (segname)                                                                                                    |                                     |
|                                     | INTO (areal)                                                                                                    |                                     |
|                                     | KEYFEEDBACK(areal)                                                                                                    |                                     |
|                                     | FEEDBACKLEN (areal)                                                                                                    |                                     |
|                                     |                                                                                                    |                                     |
|                                     |                                                                                                    |                                     |
|                                     | /* INTO is write */                                                                                                    |                                     |
|                                     | /* INIO IS WRITE */                                                                                                    | -                                   |
|                                     |                                                                                                    |                                     |
|                                     | 🕢 Remote Error List 🔁 z/OS File System Mapping 🖳 Property Group Manager 🔂 Snippets 🚚 Remote System Details 🕸 I                | Debug 🕸 Remote z/OS Search 🔗 Search |
|                                     | 'area1' - 22 matches in compilation unit of 'WRITEOCD.pli'                                                                    |                                     |
|                                     | WRITEOCD.pli (22 matches)                                                                                                    |                                     |
|                                     | 24 8: 01 areal CHAR(1),                                                                                                    |                                     |
| 📃 🖓 🔍 🖈 🕲 🕅 🖓 🖓                     | 4 15: area1 = patarea;                                                                                                    |                                     |
| RE OPTIONS ( MAIN ) ;               | / 20: INTO(areal)                                                                                                    |                                     |
|                                     | 21: KEYFEEDBACK(areal)                                                                                                    |                                     |
|                                     | 🕰 22: FEEDBACKLEN(areal)                                                                                                    |                                     |
|                                     | 40: AREA1 (area1) LENGTH1 (expression1)                                                                                       |                                     |
|                                     | 6 41: AREA2(area1) LENGTH2(expression1)                                                                                       |                                     |
|                                     | 42: AREA3(area1) LENGTH3(expression1)                                                                                         |                                     |
|                                     | 6 43: AREA4(area1) LENGTH4(expression1)                                                                                       |                                     |
|                                     | 6 44: AREA5(area1) LENGTH5(expression1)                                                                                       |                                     |
|                                     | 6 45: AREA6(area1) LENGTH6(expression1)                                                                                       |                                     |
|                                     |                                                                                                    |                                     |
|                                     | 65 46: AREA7(area1) LENGTH7(expression1)                                                                                      |                                     |
|                                     | 46: AREA7(area1) LENGTH7(expression1)<br>4: 52: AREA1(area1) LENGTH1(expression1)                                             |                                     |
|                                     |                                                                                                    |                                     |
|                                     | 4 52: AREA1 (area1) LENGTH1 (expression1) 4 53: AREA2 (area1) LENGTH12 (expression1) 54: AREA3 (area1) LENGTH32 (expression1) |                                     |
| te vou sessions evaluation u        | 52: AREA1 (area1) LENGTH1 (expression1) 53: AREA2 (area1) LENGTH2 (expression1)                                               | •••• in San                         |

## **Copy book and Include file resolution**

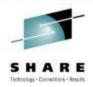

- Hover over a COPY book name or a INCLUDE file to see the contents
  - Pressing F2 when hovering will "pin" the hover as shown
  - The window can then be dragged to expand, the Pencil icon shown below can be used to edit the copy book

| 000630    |                |               |                           | 00004440          |            |
|-----------|----------------|---------------|---------------------------|-------------------|------------|
|           |                | CCOUNT.       |                           | 00004450          |            |
| 201710    | COPY           | 000640****    | ACCOUNT CURRENT ENTRIES   |                   | 00006200 🔥 |
|           | <b>DT D DT</b> | 000650****    | SALES-AVAIL-ADJ FIELDS    |                   | 00006210   |
| 001720 01 | PLATE          | 000660****    | INTEREST FIELDS           |                   | 00006220   |
| 001730    | BILL-          | 000670        |                           |                   | 00006300   |
| 001740    |                | 000680 01 PL. | ATFRM-ACCOUNT-CURRENT-REC | REDEFINES         | 00006400   |
| 001750    | 05 F           | 000690 BI     | LL-LADING-REC.            |                   | 00006500   |
| 01760     | 05 F           | 000700        |                           |                   | 00006600   |
| 01770     | 05 F           | 000710 05     | RDZ987-TRAN-CODE          | PIC 9(03).        | 00006700 🔜 |
| 001780    | 05 F           | 000720 05     | RDZ987-PRICE-NUMBER       | PIC 9(03).        | 00006800   |
| 001790    | 05 F           | 000730 05     | FILLER                    | PIC X(07).        | 00006900   |
| 001800    | 05 F           | 000740 05     | RDZ987-SUPPLR-NUMBER      | PIC X(05).        | 00007000   |
| 001810    | 05 F           | 000750 05     | RDZ987-ACCT-NUMBER        | PIC 9(15) COMP-3. | 00007100   |
| 001820    | 05 F           | 000760 05     | RDZ987-ENTRY-NUMBER       | PIC 9(03).        | 00007200   |
| 001830    | 05 F           | 000770 05     | FILLER                    | REDEFINES         | 00007300   |
| 001840    | 05             | 000780        | RDZ987-ENTRY-NUMBER.      |                   | 00007400   |
| 01850     | F              | 000790        | 10 DD7087_RANK_NHMRFD     | PTC 9/031         | 00007500   |
| 001860    | L              |               |                           |                   | >          |
| 001870    | 1 <            | 두 🔿 🖢 🐺 🥒 🗉   |                           |                   | .::        |
| 01880     | 1              |               | / · · ·                   | 000004050         |            |
| 01890     |                | $\smile$      |                           | 00004650          |            |

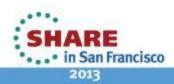

#### 33 6

## **JCL Template Support**

> Templates are provided for standard JCL statements, and users can create their own Templates

> When editing .jcl file using "Ctrl+Space" in the editor will trigger a pop list allowing the user to select the template to insert into the editor contents

| e filter text                         | Templates                               |            | $\diamond$ • $\diamond$ • •   |  |  |  |
|---------------------------------------|-----------------------------------------|------------|-------------------------------|--|--|--|
| LPEX Editor                           | Create, edit or remove templates:       |            |                               |  |  |  |
| Appearance                            |                                         | New        |                               |  |  |  |
| Block                                 | Name                                    | Context    | <u><u>N</u>evv</u>            |  |  |  |
| Compare                               | Comment Statement                       | JCL        | Edit                          |  |  |  |
| Controls                              | Delimiter Statement                     | JCL        |                               |  |  |  |
| - Find Text                           | EXEC Procedure Statement                | JCL        | Remove                        |  |  |  |
| Parsers                               | EXEC Program Statement                  | JCL        |                               |  |  |  |
| - Print                               | JCLLIB Statement                        | JCL        | Restore Removed               |  |  |  |
| Save                                  | JOB Statement                           | JCL        |                               |  |  |  |
| System z LPEX Edi                     | JOBCAT Statement                        | JCL        | Revert to Default             |  |  |  |
| Autosave ≡<br>⊕ C/C++ Parser          | JOBLIB Statement                        | JCL        |                               |  |  |  |
|                                       | Null Statement                          | JCL        | Import                        |  |  |  |
| COBOL Parser                          | STEPCAT Statement                       | JCL        |                               |  |  |  |
| Controls                              | STEPLIB Statement                       | JCL        | Export                        |  |  |  |
| - Find Text                           | <                                       | 2          |                               |  |  |  |
| HLAsm Parser                          |                                         |            |                               |  |  |  |
| JCL Parser                            | Preview:                                |            |                               |  |  |  |
| Templates                             |                                         |            | ~                             |  |  |  |
| - Line Breaks                         | <pre>// JCLLIB ORDER=(\${cursor})</pre> |            |                               |  |  |  |
| ⊕ PL/I Parser                         |                                         |            |                               |  |  |  |
| Save                                  |                                         |            |                               |  |  |  |
| Dave                                  |                                         |            |                               |  |  |  |
| Sequence Num                          |                                         |            |                               |  |  |  |
| Sequence Num                          |                                         |            | 2                             |  |  |  |
| Tabs                                  |                                         |            | ×.                            |  |  |  |
| · · · · · · · · · · · · · · · · · · · |                                         |            | 2                             |  |  |  |
| Tabs                                  |                                         | Restore De | faults Apply                  |  |  |  |
| Tabs<br>User Actions                  |                                         | Restore De | faults Apply                  |  |  |  |
| User Actions                          |                                         |            |                               |  |  |  |
| Tabs<br>User Actions                  |                                         | Restore De | faults <u>Apply</u><br>Cancel |  |  |  |
| User Actions                          |                                         |            | Cancel                        |  |  |  |
| User Actions                          |                                         |            |                               |  |  |  |

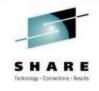

## **Enhanced Application Quality & Structure** Analysis

- Application Analysis
  - Control flow diagrams for COBOL programs,
    - Graphical representation of the program flow with links to the source
  - Helps identify and highlight potential unreachable code

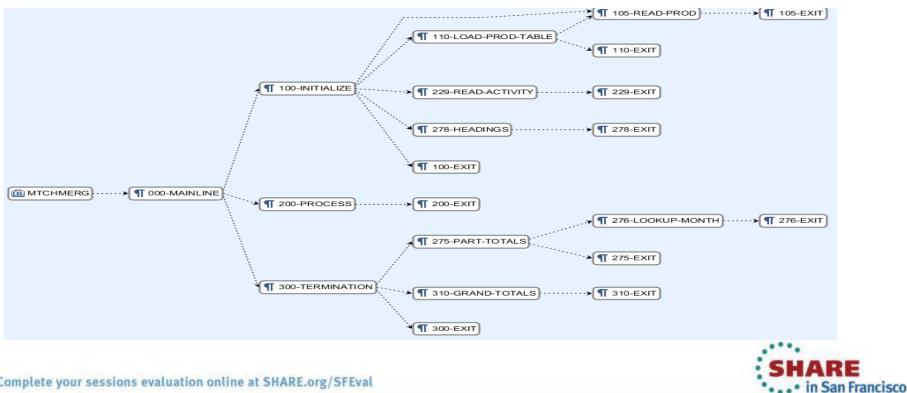

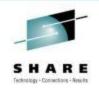

2013

## **Enhanced Structure Analysis – Data Element Table**

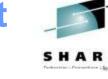

🐮 Data Element Table 🛛

- A table representation of the user-defined data items and symbols in a program
  - Hyperlinks in the table are integrated with the editor allowing easy access to the declaration of the data items.
- Generated by showing the "symbol table" generated when RDz real-time syntax check parses the program

| Showing data elements from W | ARDRPT.cbl      |        |                     | Search:      |                |      |                  |                             |
|------------------------------|-----------------|--------|---------------------|--------------|----------------|------|------------------|-----------------------------|
| Data Item Name:              | Data Type:      | Level: | Top-Level Item:     | Declaration: | Initial Value: | Line | Reference count: | Full Declaration:           |
| PATLISTEST-S-ID              | Data            | 10     | PATIENT-MASTER-REC  | PIC X(08)    |                | 378  | 0                | 10 PATLISTEST-S-ID PIC X    |
| PATMSTR                      | File Descriptor | 0      | PATMSTR             |              |                | 116  | 4                | FD PATMSTR RECORD CO.       |
| PATMSTR-FOUND                | Data            | 88     | FILE-STATUS-CODES   |              |                | 134  | 1                | 88 PATMSTR-FOUND VALUE "0   |
| PATMSTR-KEY                  | Data            | 5      | PATMSTR             | PIC X(06)    |                | 120  | 2                | 05 PATMSTR-KEY PIC X(06).   |
| PATMSTR-REC                  | Data            | 1      | PATMSTR             |              |                | 119  | 1                | 01 PATMSTR-REC.             |
| PATMSTR-STATUS               | Data            | 5      | FILE-STATUS-CODES   | PIC X(2)     |                | 133  | 3                | 05 PATMSTR-STATUS PIC X     |
| PATPERSN                     | File Descriptor | 0      | PATPERSN            |              |                | 123  | 4                | FD PATPERSN RECORD CO       |
| PATPERSN-FOUND               | Data            | 88     | FILE-STATUS-CODES   |              |                | 136  | 1                | 88 PATPERSN-FOUND VALUE "   |
| PATPERSN-KEY                 | Data            | 5      | PATPERSN            | PIC X(06)    |                | 127  | 2                | 05 PATPERSN-KEY PIC X(06).  |
| PATPERSN-REC                 | Data            | 1      | PATPERSN            |              |                | 126  | 2                | 01 PATPERSN-REC.            |
| PATPERSN-STATUS              | Data            | 5      | FILE-STATUS-CODES   | PIC X(2)     |                | 135  | 3                | 05 PATPERSN-STATUS PIC      |
| PATSRCH                      | File Descriptor | 0      | PATSRCH             |              |                | 98   | 4                | FD PATSRCH RECORDING        |
| PAYMENT-METHOD-TYPE          | Data            | 5      | PATIENT-PERSONAL    | PIC X(02)    |                | 313  | 0                | 05 PAYMENT-METHOD-TYPE      |
| PEDIATRICS                   | Data            | 88     | INPATIENT-DAILY-REC |              |                | 157  | 0                | 88 PEDIATRICS VALUE "1010". |

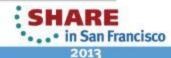

## **Pending Changes**

- If you want finer grained control on your SCM operations, then the Pending Changes view is for you
  - Check in, deliver, accept changes
  - Suspend, resume, discard changes
  - Replace, reload out-of-sync
  - Resolve conflicts
  - Open change sets and work items via the web client

► Computer ► C\_Drive (C:) ► RTC-Workspaces ► JazzCS ► com.ibm.team.website ► WebContent ► projects ► clm File Edit View Tools Help Organize • Open 🔻 Burn New folder 📗 ProgramData Name Date modified Type RTC-Eclipse 🝌 agility\_at\_scale 5/23/2012 11:53 A... File folder RTC-Eclipse-Workspaces 🝌 features 5/23/2012 11:53 A... File folder **RTC-Workspaces** 5/23/2012 12:53 PM File folder 🝌 images 📙 Evans Changes 🝌 release-plan 5/23/2012 11:53 A... File folder Foundation-Jan-8 versions File folder 5/23/2012 11:53 A... JazzCS compact.jsp 5/23/2012 11:51 A... JSP File .jazz5 5/23/2012 12:47 PM JSP File 👗 com.ibm.team.website New Snapshot 🐁 .settings 🔒 build Deliver docs Accept src . 🗼 WebContent 🎦 Load... l. com.ibm.team.website.mirror Reload 같 🗆 overview.jsp Date modified: 5, М JSP File Size: 1: 🔚 Unload Change Flow Target... 4× 4× F F Λ 4 incoming change sets Replace With Rupa's JazzCS Workspace 📫 🧔 JazzCS Replace in 'JazzCS-Production'... Incoming A Michel Morin 66238: Ur M (Yesterday) Expand Children 🙏 Reuben Varzea 68141: ay 24, 2012 2:25 AM (Yesterday)

Reuben Varzea 66578: Article: Licensing in CLM 2012 May 23, 2012 10:29 PM (2 days ago

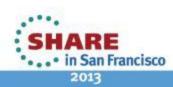

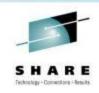

#### **Traceability : Check-in History**

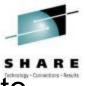

- Someone made a costly mistake merging and you want to understand exactly where the mistake was made
  - Problem : Traditional history commands & UI only show before/after & merge states for a change set ... it does not show intermediates
  - Solution : Use Check-in history in Eclipse, CLI or .NET clients

| erges                                                                                                    | Comn     | nent                                          |                                                     | Creator               | Date Created         |
|----------------------------------------------------------------------------------------------------|----------|-----------------------------------------------|-----------------------------------------------------|-----------------------|----------------------|
|                                                                                                    | 🔬 Fix    | progress monitor saving and deleting          | <ul> <li>Dmitry Karasik</li> </ul>                  | Jul 7, 2010 3:18 PM   |                      |
|                                                                                                    | 118      | 8086: make deliver work without a source work | John Camelon                                        | Jun 29, 2010 10:17 AM |                      |
| h l                                                                                                    | 🔬 Me     | erges                                         | 🌯 John Camelon                                      | Jun 22, 2010 2:52 PM  |                      |
| A      A     A  A     A     A     A  A   A   A   A   A   A   A   A   A   A   A   A   A   A   A | 118      | 8086: make deliver work without a source work | John Camelon                                        | Jun 21, 2010 5:13 PM  |                      |
| <b>+</b> 1                                                                                                    | 108      | 8873: deprecate atomicStreamUpdate, provide   | 🌯 John Camelon                                      | Jun 21, 2010 10:23 AM |                      |
| <b>₩</b>                                                                                                    | 108      | 8873: deprecate atomicStreamUpdate, provide   | createChangeSetForStream() & postDeliver() - Merges | 🌯 John Camelon        | Jun 18, 2010 4:39 PM |
| +h                                                                                                    | 108      | 8873: deprecate atomicStreamUpdate, provide   | 🌯 John Camelon                                      | Jun 18, 2010 3:54 PM  |                      |
|                                                                                                    | 119      | 9130: Error fetching changeset links - fix    | <sup>8</sup> John Camelon                           | Jun 28, 2010 2:39 PM  |                      |
| NLI                                                                                                    | A 447    | <u> </u>                                      | ALL PARTY OF ALL ALL ALL ALL ALL ALL ALL ALL ALL AL | S MELLINEE            | 1 00 0010 11 10 444  |
| Check-in H                                                                                                    | History  | Туре                                          | Date                                                |                       |                      |
|                                                                                                    | <b>N</b> | Final - Modified                              | Jun 18, 2010 4:37 PM                                |                       |                      |
|                                                                                                    | <b>1</b> | 🛼 Proposed                                    | Jun 18, 2010 4:37 PM                                |                       |                      |
|                                                                                                    | ÷        | Modified                                      | Jun 18, 2010 4:37 PM                                |                       |                      |
|                                                                                                    | <b>i</b> | Initial                                       | Jun 18, 2010 4:37 PM                                |                       |                      |
|                                                                                                    |          |                                               |                                                     |                       |                      |
|                                                                                                    |          |                                               |                                                     |                       |                      |
|                                                                                                    |          |                                               |                                                     |                       |                      |
|                                                                                                    |          |                                               |                                                     |                       |                      |

|                                                                                                    |                                                                                                    |                                                                                                    | SHARE<br>Technology - Connections - Results                         |
|----------------------------------------------------------------------------------------------------|----------------------------------------------------------------------------------------------------|----------------------------------------------------------------------------------------------------|---------------------------------------------------------------------|
| Planning                                                                                                    | Source<br>Dev                                                                                                    | Governance/Unit test                                                                                                    | Build                                                               |
| <ul> <li>Define the tasks</li> <li>Create a plan</li> <li>Create a work item</li> <li>Assign the work<br/>item to a developer</li> </ul> | <ul> <li>Load the project/source artifacts from SCM</li> <li>Navigate, Analyze, Edit, Syntax check source code</li> </ul> | <ul> <li>Compile</li> <li>Quality assurance</li> <li>Debug</li> <li>Code Coverage</li> <li>Code review</li> <li>Unit Testing</li> </ul> | <ul> <li>Check-in/Deliver the source code</li> <li>Build</li> </ul> |
| CLM                                                                                                    | RDz<br>RTC                                                                                                    | RDz<br>RD&T<br>RTC                                                                                                    | RTC<br>RDz                                                          |

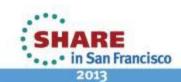

# **Development Life Cycle**

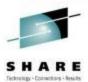

# Debug Multiple Runtimes – using IBM Debug too

- Use the cross-platform debugger to debug end-to-end systems as they execute in the runtime
  - IMS
  - CICS
  - DB2
  - Batch
  - WAS
  - Java
- From the workstation:
  - View executing source code
  - Step through host code line-by-line
  - Set breakpoints
  - Alter working storage values
  - Alter register values
  - Etc...
- Debug zOS and distributed code in the same interface even stepping between runtimes and platforms!

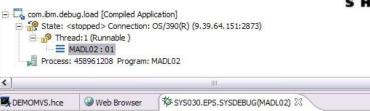

| 2 | DEMOMVS.hc | e 🥹 Web Brow | wser  | SYS030.EPS.SYSE  | EBUG(MADL02)   |                     |
|---|------------|--------------|-------|------------------|----------------|---------------------|
|   | Line 88    | Column       | 1     | Insert           | Bro            | owse                |
|   | +          | -12-         | +     | <mark>3</mark> + | 4+5            | + <mark>6</mark> +7 |
|   | 86         | A00          | 0-MAI | NLINE.           |                |                     |
|   | 87         |              | MOVE  | DFHCOMMAREA T    | O DFHCOMMAREA  | -LINK               |
| × | 88         |              | PERF  | ORM A100-OBTAI   | N-CURRENT-DATI | E                   |
|   | 89         |              | PERF  | ORM A200-CALCU   | LATE-DAY-DIFF  | ERENCE              |
|   | 90         |              | PERF  | ORM A300-FORMA   | T-DATE         |                     |
|   | 91         |              | MOVE  | DFHCOMMAREA-R    | ETURN TO DFHC  | OMMAREA             |
|   | 92         |              | GOBA  | CK               |                |                     |
|   | 93         |              | ×     |                  |                |                     |
|   | 94         | *            |       |                  |                |                     |
|   | 95         | A10          | 0-OBT | AIN-CURRENT-DA   | TE.            |                     |
|   | 96         |              | MOVE  | FUNCTION CURR    | ENT-DATE(1:8)  | TO W-CURRENT-DATE   |
|   | 97         |              | COMP  | UTE W-CURRENT-   | DATE-TNT = .   |                     |

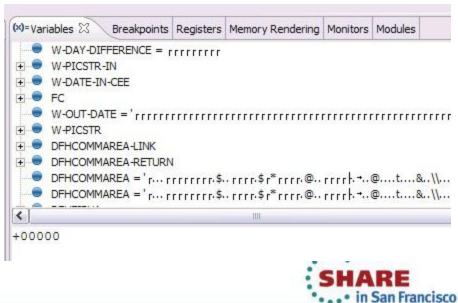

## Enhanced Application Quality – Code Coverage

- Line Level Code Coverage provides tools to measure and report on test coverage of an application
  - Indicating what source code lines were tested and remain to be tested

| Property-Group-1                               | e Coverage Report (Oct 18, 2011 12:19          | :59 PM) 🔀 🗖 V        | ENKATU.COBOL.SYSDEBU       | IG(SAM1).cob          | Property-Group-1 | U% Code Coverage Report (Oct 18, 2011 12:19:59 PM)                | VENKATU.COBOL.SYSDEBUG(SAM1).co |
|------------------------------------------------|------------------------------------------------|----------------------|----------------------------|-----------------------|------------------|-------------------------------------------------------------------|---------------------------------|
| Code Coverage Repor                            | t                                              |                      |                            |                       | 375              | 'A-1-B+2+3++4+<br>PERFORM 210-PROCESS-A<br>WHEN 'DELETE'          | DD-IKAN                         |
| Code Coverage Summary                          |                                                |                      |                            |                       | 376              | PERFORM 220-PROCESS-D<br>WHEN OTHER                               | ELETE-TRAN                      |
| Code coverage report, generate                 | d Oct 18, 2011 12:19:59 PM                     |                      |                            | E   1                 | ▼ 378<br>379     | IF TRAN-COMMENT NOT =<br>MOVE 'INVALID TRAN                       | CODE: ' TO ERR-MSG-DATA1        |
| Element 💌                                      |                                                | Coverage             | Covered Lines              | Total Lines           | 380              | MOVE TRAN-CODE TO E<br>PERFORM 299-REPORT-                        |                                 |
| 🖃 📂 SAM1                                       |                                                | 75%                  | 117                        | 156                   | 382              | END-IF                                                            |                                 |
| SAM1                                           |                                                | 75%                  |                            |                       | 383              | END-EVALUATE                                                      |                                 |
|                                                |                                                |                      | 117                        | 156                   | 384              | END-IF                                                            |                                 |
| 🖃 🛍 VENKATU.COBOL                              | SYSDEBUG(SAM1).cob                             | 75%                  | 117                        | 156                   | 385              | MOVE TRAN-KEY TO WS-PREV-TRAN-                                    | KEY                             |
| 🛸 SAM1()                                       |                                                | 75%                  | 117                        | 156                   | 386              | IF WS-TRAN-OK = 'Y'                                               |                                 |
|                                                |                                                |                      |                            |                       | 387              | PERFORM 830-REPORT-TRAN-PR                                        | OCESSED                         |
|                                                |                                                |                      |                            |                       | 388              | END-IF                                                            |                                 |
|                                                |                                                |                      |                            |                       | 389              | END-IF .                                                          |                                 |
|                                                |                                                |                      |                            |                       | 390              |                                                                   |                                 |
|                                                |                                                |                      |                            |                       | 391<br>392 ⊖     | AND REAGENCE HERAN                                                |                                 |
|                                                |                                                |                      |                            |                       | 392              | 200-PROCESS-UPDATE-TRAN.                                          |                                 |
|                                                |                                                |                      |                            |                       | 394              | ADD +1 TO NUM-UPDATE-REQUESTS.<br>PERFORM 720-POSITION-CUST-FILE. |                                 |
|                                                |                                                |                      |                            |                       | 395              | IF CUST-KEY NOT = TRAN-KEY OR WS-C                                | UST_FILE_FOE = IVI              |
|                                                |                                                |                      |                            |                       | 396              |                                                                   | O ERR-MSG-DATA1                 |
| Report                                         |                                                |                      |                            |                       | 397              | MOVE TRAN-KEY TO ERR-MSG-DATA                                     |                                 |
| Keport                                         |                                                |                      |                            |                       | 398              | PERFORM 299-REPORT-BAD-TRAN                                       | -                               |
| 🛜 Remote Error List  🕂 2/OS Eile 9             | System [ 🙀 Property Group M  📔 Sr              | pippets 🗐 🖷 Pemote S | ivetem D 🕒 Demote Der      | concile 🔞 Coverage L: | unch 399         | ELSE                                                              |                                 |
|                                                | System 🖓 Hoperty Gloop 🖓 🔚 Si                  | ippees and kemote s  | Notified to                |                       | 400 *            |                                                                   |                                 |
|                                                |                                                |                      |                            |                       | 401 *            | Subroutine SAM2 will apply an                                     | update to a customer record     |
|                                                |                                                |                      |                            |                       | 402 *            |                                                                   |                                 |
|                                                | inch Date 🔻                                    |                      |                            |                       | 403              | CALL 'SAM2' USING CUST-REC, TR                                    | ANSACTION-RECORD,               |
|                                                | 18, 2011 12:19:59 PM                           |                      |                            |                       | 404              |                                                                   | -OK, WS-TRAN-MSG                |
|                                                | 17, 2011 4:36:34 PM                            |                      |                            |                       | 405              | IF WS-TRAN-OK NOT = 'Y'                                           |                                 |
| SAM1-2011_10_17_160130 Oct 17, 2011 4:01:30 PM |                                                | 406                  | MOVE WS-TRAN-MSG TO ERR-MS | G-DATA1               |                  |                                                                   |                                 |
|                                                | 14, 2011 1:20:43 PM                            |                      |                            |                       | 407              | MOVE SPACES TO ERR-MS                                             | G-DATA2                         |
|                                                | 14, 2011 1:01:34 PM                            |                      |                            |                       | 408              | PERFORM 299-REPORT-BAD-TRA                                        | N                               |
|                                                | AM1-2011_10_14_124502 Oct 14, 2011 12:45:02 PM |                      |                            |                       |                  |                                                                   |                                 |
| EXMINENT 10 14 100040 LOAP                     | 14 SOTT 15.05.40 GM                            |                      |                            |                       |                  |                                                                   |                                 |

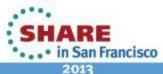

# **Innovative Debugging using Collaboration**

- Collaborative debug with RDz and IBM Debug Tool via the Rational Team Concert Server!
  - Share breakpoints and monitors with other team members
  - Transfer debug session control to other users
  - Save debugging sessions for later retrieval in the team environment
  - Works for WAS (JEE) and System z applications

Debug Target

VM [justinko.torolab.ibm....

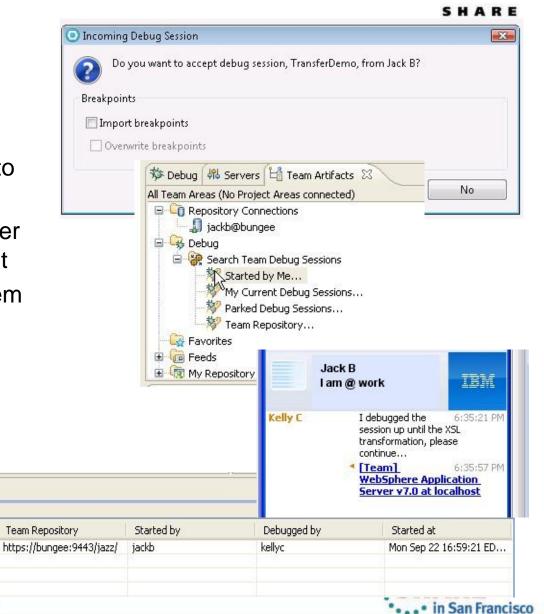

justinko.torolab.ibm.com

🖳 Console 🎡 Team Advisor 🖓 Team Debug 🔀

Host

Found 1 debug sessions - Started by Me...

Debug Session

TransferDemo

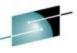

| review                                                                                                    | COBOL Code Review [0/43]     Device a program name that matches the source file name                                                                                                    | SHAR<br>Technology - Convections - |
|----------------------------------------------------------------------------------------------------|----------------------------------------------------------------------------------------------------|------------------------------------|
| <ul> <li>Code Review/Governance -<br/>provides predefined rules and<br/>templates for COBOL and PL/I<br/>applications</li> <li>Ensure adherence to corporate<br/>standards</li> </ul>                                                                                                    | Performance [0/9]     Avoid INITIALIZE statements. Use elementary MOVE statements or VALUE clauses.     Avoid OCCURS DEPENDING ON phrases     Avoid outing subscripts to access a table. Use indexes.     EXEC SQL: Avoid SELECT *     EXEC SQL: Use an ORDER BY clause when declaring a cursor     EXEC SQL: Use an ORDER BY clause when declaring a cursor     EXEC SQL: Use an ORDER BY clause when declaring a cursor     EXEC SQL: Use an ORDER BY clause when declaring a cursor     EXEC SQL: Use an ORDER BY clause when declaring a cursor     EXEC SQL: Use an ORDER BY clause when declaring a cursor     Use an EVALUATE statement rather than a nested IF statement     Use binary subscripts     Program Structures [0/33]     Avoid ACCEPT statements     Avoid ALTER statements     Avoid ALTER statements     Avoid CALLE statements     Avoid CALLE statements     Avoid CALLE statements     Avoid CANCEL statements     Avoid COPY SUPPRESS statements     Avoid ODISPLAY statements     Avoid ODISPLAY statements     Avoid DISPLAY statements     Avoid DISPLAY statements     Avoid DISPLAY statements |                                    |
| 2 Add Custom Rule                                                                                                    | Avoid EXIT PROGRAM statements                                                                                                    |                                    |
| Select Template         Select a template to use for this rule         An inline PERFORM statement cannot exceed the specified line number limit.         Avoid caling the specified routine         Avoid including the specified copy book         Avoid including IF statements deeper than the specified number of levels         Avoid static calls except for the specified program name         Avoid using the selected compiler directives         EXEC SQL: Use a WHERE clause in selected statements         Follow the specified naming convention for COBOL file names         Procedure division statements cannot exceed the specified COBOL statement type         Use a compents to describe all paragraphs         Use the specified prefix with condition names | <ul> <li>Avoid GO TO statements, except those that reference an EXIT paragraph</li> <li>Avoid IF without ELSE</li> <li>Avoid NEXT SENTENCE phrases</li> <li>Avoid PERFORM, except PERFORM section</li> <li>Avoid RESERVE clauses in FILE-CONTROL paragraphs</li> <li>Avoid STOP RUN and STOP literal statements</li> <li>Avoid Using level-88 entries in data descriptions</li> <li>Avoid using more than one EXIT statement per section</li> <li>Avoid using SECTION in the procedure division</li> <li>Avoid XML PARSE statements</li> <li>EXEC CICS: Check EIBRESP after NOHANDLE</li> <li>EXEC CICS: Use the RESP option</li> <li>EXEC SQL: Check the value of SQLCDDE after an EXEC SQL statement</li> <li>Use an EXIT paragraph in each section</li> <li>Use a WHEN OTHER phrase with an EVALUATE statement</li> </ul>                                                                                                    |                                    |

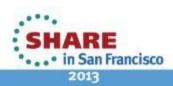

< <u>B</u>ack

Next >

Cancel

Einish

?

### zUnit – Unit testing framework for z/OS

- Frameworks that assist developers in writing code to perform repeatable, self-checking unit tests are collectively known as *x*Unit.
- <u>xUnit</u> defines a set of concepts that together provide a light-weight architecture for implementing unit testing frameworks.
  - JUnit, for example, is a very popular instance of the xUnit architecture.
- **zUnit** is a xUnit instance for System z
- Goal is to encourage the continuous integration and continuous testing methodology for System z Application development and maintenance

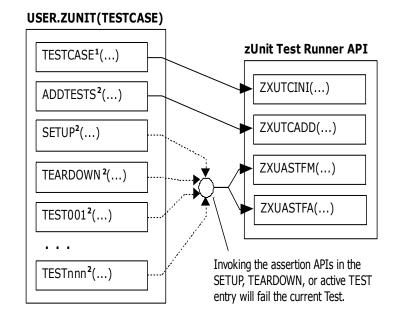

<sup>1</sup>Language-specific details:

- In COBOL, this is the first program appearing in the Test Case source file and it will be invoked by the Test Runner for Test Case initialization.
- In PL/I, the is the procedure declared with option(fetchable) in the Test Case source file and it will be invoked by the Test Runner for Test Case initialization.

<sup>2</sup>Language-specific details:

- In COBOL, these are expected to be subprograms (non-nested and therefore compatible with FUNCTION-POINTER).
- In PL/I, these are expected to be internal procedures that are declared at the package level (non-nested).

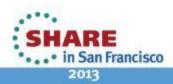

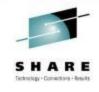

### **Development Life Cycle**

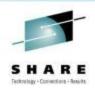

| Planning                                                                                                    | Source<br>Dev                                                                                                    | Governance/Unit test                                                                                                    | Build                                                               |
|----------------------------------------------------------------------------------------------------|----------------------------------------------------------------------------------------------------|----------------------------------------------------------------------------------------------------|---------------------------------------------------------------------|
| <ul> <li>Define the tasks</li> <li>Create a plan</li> <li>Create a work item</li> <li>Assign the work<br/>item to a developer</li> </ul> | <ul> <li>Load the project/source artifacts from SCM</li> <li>Navigate, Analyze, Edit, Syntax check source code</li> </ul> | <ul> <li>Compile</li> <li>Quality assurance</li> <li>Debug</li> <li>Code Coverage</li> <li>Code review</li> <li>Unit Testing</li> </ul> | <ul> <li>Check-in/Deliver the source code</li> <li>Build</li> </ul> |
| CLM                                                                                                    | RDz<br>RTC                                                                                                    | RDz<br>RD&T<br>RTC                                                                                                    | RTC<br>RDz                                                          |

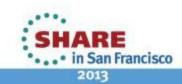

### **Enterprise Extensions Specific Functions**

- Dependency build
  - "Smart build" of z/OS and IBM i applications, based on what has changed
- Promotion
  - Flow of source code changes and build outputs through development hierarchy
- Packaging and deployment
  - Package build outputs and deploy to another system (e.g. test environment, QA, production, etc)

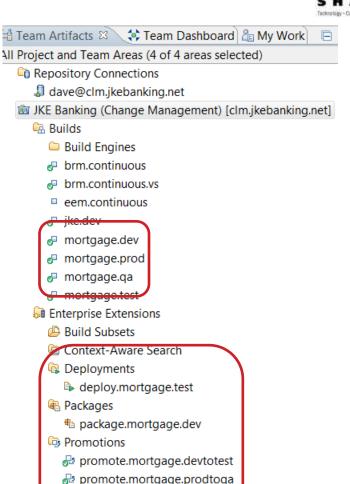

promote.mortgage.gatoprod

promote.mortgage.qatotest
promote.mortgage.testtodev
promote.mortgage.testtoga

🖗 Source Code Data

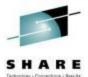

in San Francisco

# The big picture

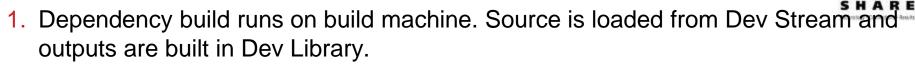

- 2. Promotion build runs on build machine. Source is promoted from Dev Stream to Test Stream and build outputs are copied from Dev Library to Test Library.
- 3. Package build runs on build machine. Test Library build outputs are archived in a package.
- 4. Deploy build runs on various test machines. Package is loaded to test machine and build outputs are deployed to runtime libraries. Test Machine 1

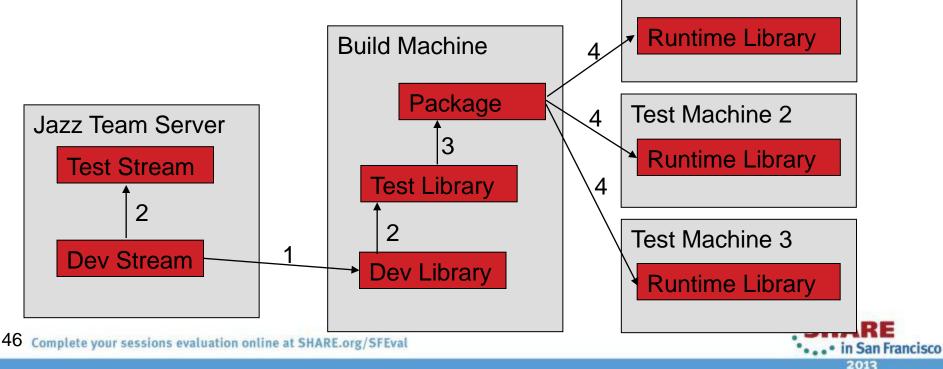

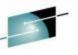

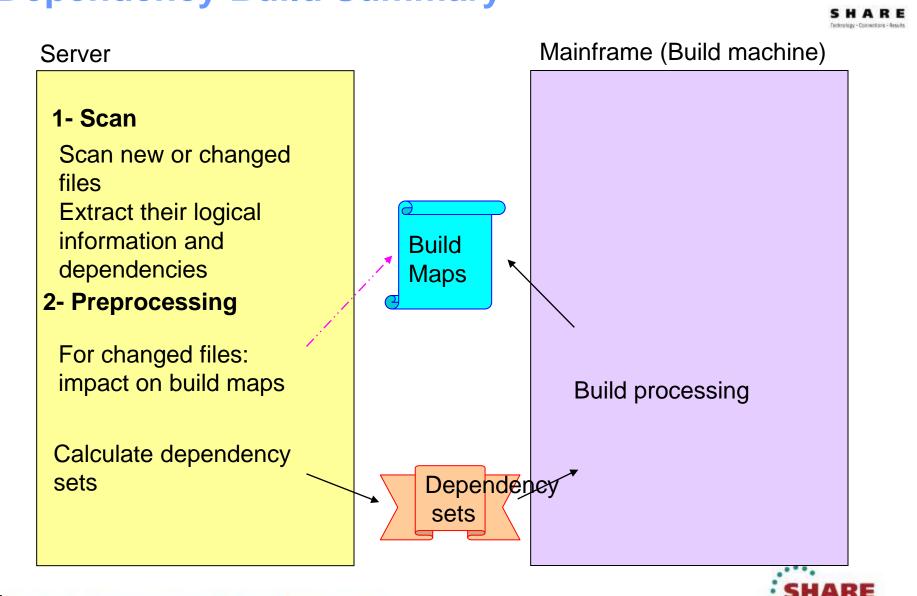

# Dependency Build Summary

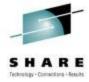

San Francisco

#### Snapshots for every build

Logs:

48

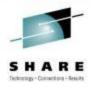

🖈 🤞

A Build MVS Dependency Build Test 20120619-0908330825 🔻 Reported Work Items Completed Work items reported against this build to help stabilize it. Duration: 53 seconds None reported against this build Start Time: June 19, 2012 9:08:33 AM 😫 Create a new work item Completed: June 19, 2012 9:09:27 AM QQ. Associate an existing work item Status Trend: Contribution Summary General Information Changes: Show changes Requested by: ADMIN Build Definition: Downloads: 7 downloads MVS Dependency Build Test Build Engine: Setup engine 15560 1 log Build History: Snapshot: MVS Dependency Build Test 20120619-0908330825 19 builds Tags: Work items: 3 included in build 🖆 Snapshot 🔻 Associated Release Name:\* MVS Dependency Build Test\_20120619-0908330825 Released builds are available as ch Create a release to associate v Links Details RŸ Create a new repository workspace Created by: ADMIN - 1 Create a new stream Created on: Jun 19, 2012 9:08 AM Compare with snapshot Modified on: Jun 19, 2012 9:08 AM 😤 Compare with repository workspace or Description: Snapshot created by automated build Components Shows the components in this snapshot. Liam Test RWS (4: MVS Dependency Build Dev\_20111108-0955580222) L Mortgage Component (69: MVS Dependency Build Dev KA\_20120619-0853550520) \_\_ plx test (2: MVS Dependency Build Dev\_20110328-0857420358) Complete your sessions evaluation online at SHARE.org/SFEVal

• . . • in San Francisco 2013

Show Repository Files

Save

#### **Promotion**

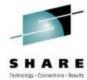

 Flow source code changes and build outputs through the development hierarchy

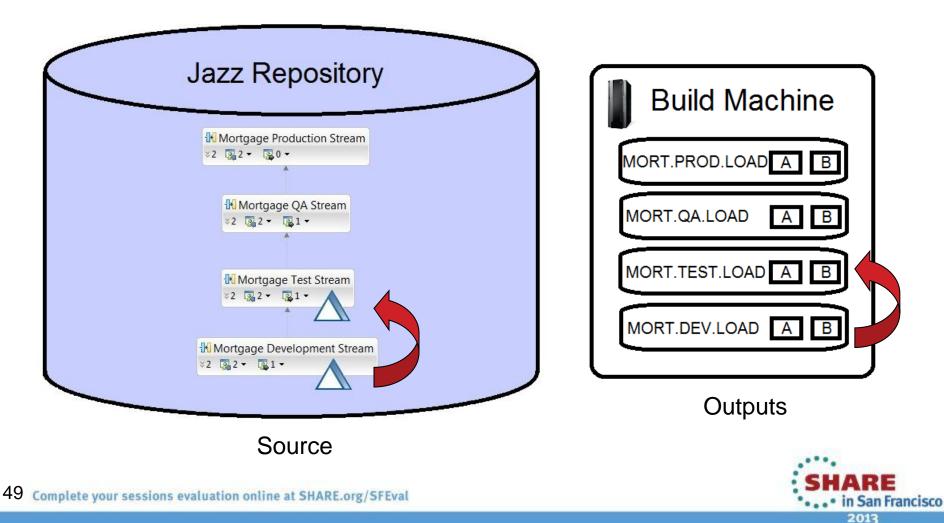

#### Summary

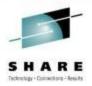

- Many companies spend more than 70% on keeping lights on, and that amount is increasing
- IT organizations have problems modifying applications at speed of business
- IBM provides a structured approach to incrementally modernize your portfolio based on business priorities
- Change without a plan is chaos
- A Plan without change is stagnation
- Business goals change
  - applications need to change to address them
- Continual renewal is required
  - tools help to guide, govern, drive, and accomplish this change

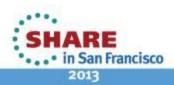

#### Getting started Next steps to modernize your enterprise applications <u>www.ibm.com/rational/modernization</u>

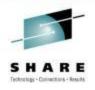

• • • in San Francisco 2013

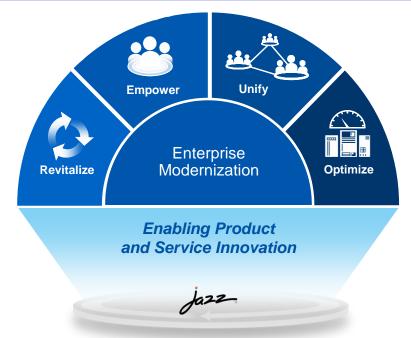

- Try latest System z software for free
- Sign up for free web-based training
- Join IBM Rational Cafe Communities
- Get prescriptive service solutions
- 51 Complete your sessions evaluation online at SHARE.org/SFEval

- Success stories
- Latest news on System z twitter
- Latest customer videos
- Latest skills: System z job board

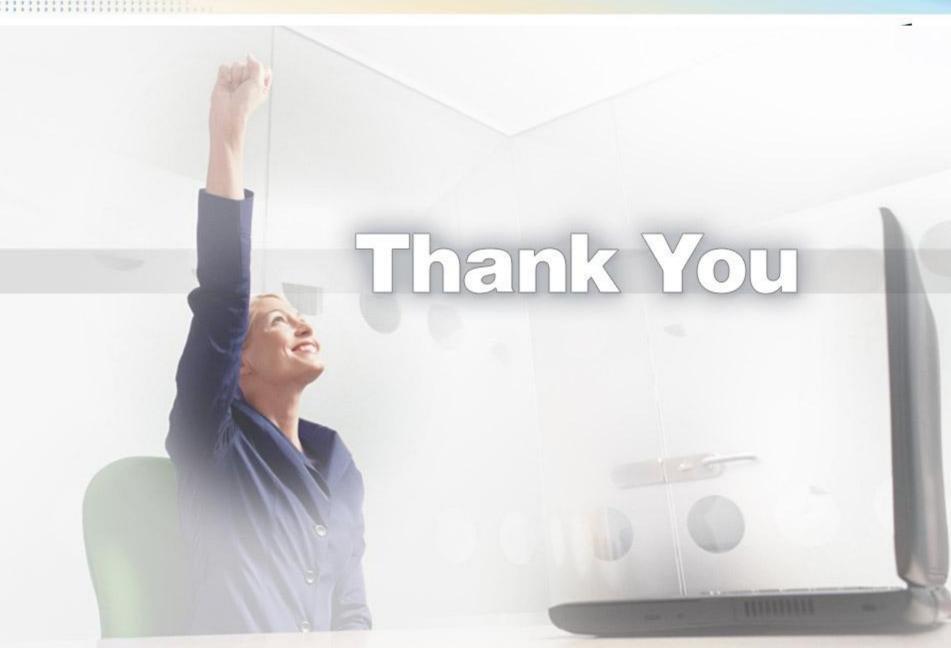

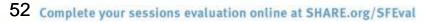

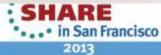